## **abuledu-episcope - Feature - Fonctionnalité #4261**

# **Ajouter un bouton Fermer sur la fenêtre où s'ouvre l'image "plein écran"**

10/03/2015 11:12 - Philippe Cadaugade

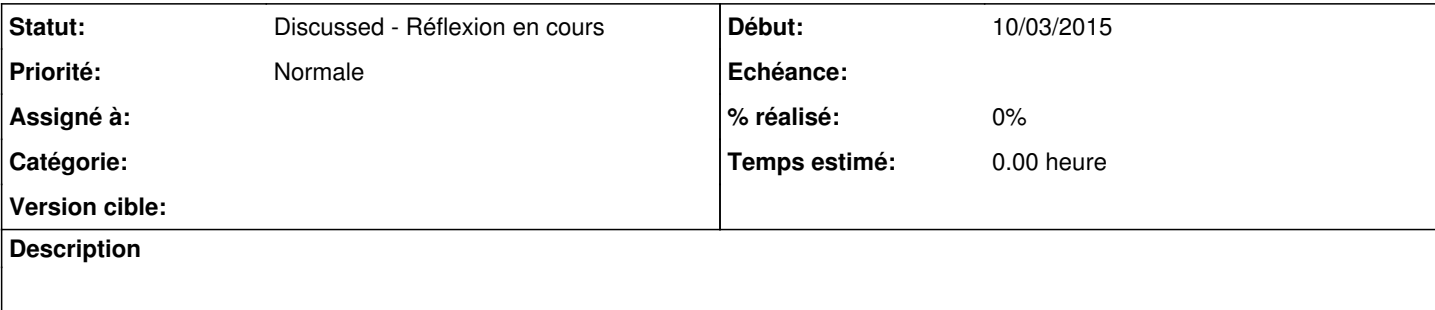

## **Historique**

#### **#1 - 10/03/2015 11:36 - Jean-Louis Frucot**

Pas trop d'accord : Cette fenêtre est faite (dans mon esprit) pour être glissée sur l'écran du vidéo proj et donc l'image devrait avoir la taille maximale. Il y a déjà la croix pour fermer, et le Ctrl+W Mais bon, ce n'est que mon avis. :P

### **#2 - 10/03/2015 12:29 - Philippe Cadaugade**

*- Statut changé de New - Nouveau à Discussed - Réflexion en cours*

C'est juste ce qu'a dit Jean la première fois qu'il l'a lancée, et ça me semblait cohérent avec le reste. Je ne comprends pas le

pour être glissée sur l'écran du vidéo proj

C'est peut être pour ça que je défends cette idée ... Que veux tu dire par là ?

### **#3 - 10/03/2015 14:02 - Jean-Louis Frucot**

Pour moi, au début était une appli desktop lancée depuis l'ordi connecté au TBI. Donc, afficher l'image que le prof avait capturée sur son ordi sur le TBI me semblait une bonne idée...

Maintenant, s'il faut redéfinir les usages d'épiscope, c'est le moment ! ;)